## KinderSign – Sponsor Changes Display Language

Sponsors can select the language they want to use on the tablets individually. Note that the opening screen of the tablet will automatically default to open in the language selected during the tablet settings. Subsequent screens, accessed upon a successful staff member login, will default to the language selection made by that individual using the KinderSign *Settings*.

A From the Activities screen, tap **Settings**.

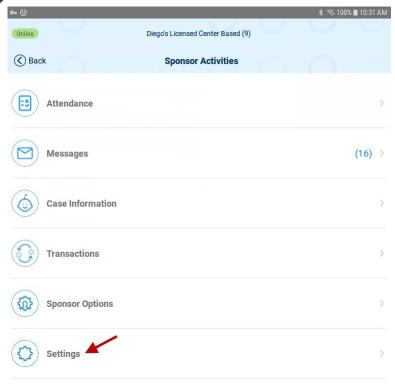

B Tap on the radio button corresponding to the desired language to select.

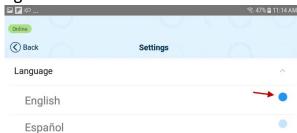

- After completing the language selection, the tablet will always default to the language selected by each Sponsor upon successful login to KinderSign.
- Upon completion, KinderSign automatically returns to the previous screen.